# Venue 10

5000 Series

Quick Start Guide

快速入门指南 快速入門指南

# 1 Connect the power adapter and turn on your tablet

连接电源适配器并开启平板电脑 連接電源變壓器並啓動平板電腦 電源アダプタを接続し、タブレットをオンにする

#### Product support and manuals

产品支持与手册 產品支援與手冊 製品サポートとマニュアル dell.com/support dell.com/support/manuals

#### Contact Dell

与 Dell 联络 | 與 Dell 公司聯絡 デルへのお問い合わせ

dell.com/contactdell

#### Regulatory and safety

管制和安全 | 管制與安全 認可と安全性

dell.com/regulatory\_compliance

Regulatory model 管制型号 | 安規型號 認可モデル

T14G

Regulatory type 管制类型 | 安規類型 認可タイプ

T14G001

Computer model 计算机型号 | 電腦型號 コンピュータモデル

- $\mathscr{D}$  NOTE: If you are connecting to a secured wireless network, enter the password for the wireless network access when prompted.
- 4 注: 如果要连接到加密的无线网络, 请在提示时输入密码以接入无线网络。
- 註:如果您要連線至安全的無線網路,請在提示下輸入存取無線網路的密碼。
- メモ:セキュアなワイヤレスネットワークに接続している場合は、プロンプトが表示された らワイヤレスネットワークにアクセスするパスワードを入力します。

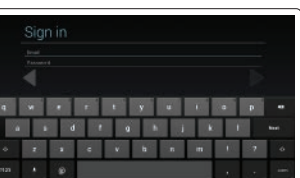

Venue 10 5050 Venue 10 5050 WWAN Venue 10 5050 系列

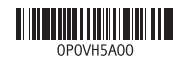

Printed in China. 2014-11

完成 Android 设置 完成 Android 設定 Android のセットアップを終了する

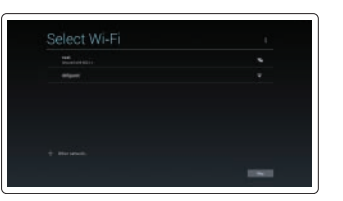

## Finish Android setup 2 3

注册平板电脑 註冊您的平板電腦 タブレットを登録する

# dell.com/support/retail

Connect to your network.

连接到网络。 連接網路。 ネットワークに接続します。

#### Sign in to your Google account or create a new account.

登录您的 Google 帐户或创建一个新帐户。 登入您的 Google 帳號或建立新帳號。 Google アカウントにサインインするか、 新規のアカウントを作成します。

(DELL)

# 3 Register your tablet

Insert optional microSD memory card (sold separately) and micro-SIM card (on LTE/HSPA+ models only)

插入可选 microSD 内存卡(单独销售)和 micro-SIM 卡(仅限 LTE/HSPA+ 型号) 插入選用的 microSD 卡 (需另行購買) 和 micro-SIM 卡 (僅限 LTE/HSPA+ 機型) オプションのマイクロ SD メモリカード(別売り)とマイクロ SIM カード (LTE/HSPA+ モデルのみ)を挿入する

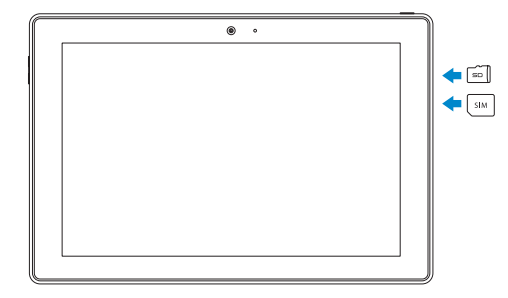

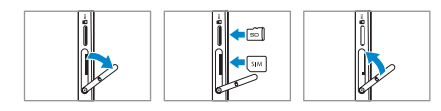

Features 功能部件 | 功能 | 機能

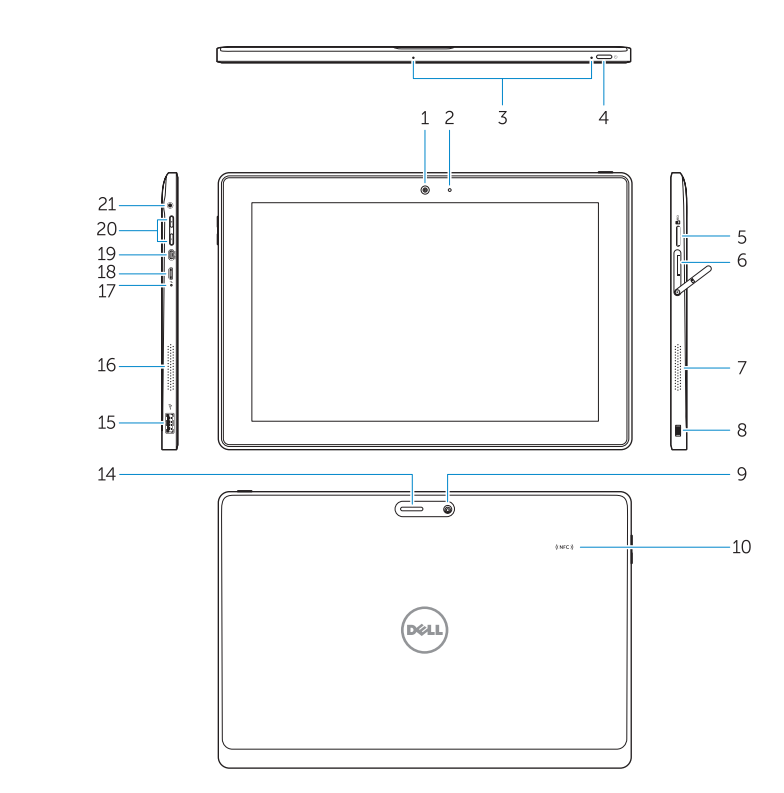

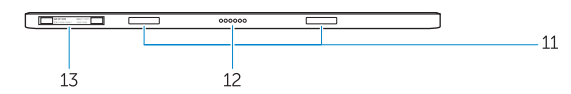

1. 摄像头

3. 麦克风

5. MicroSD

型号) 7. 扬声器

12. 对接针

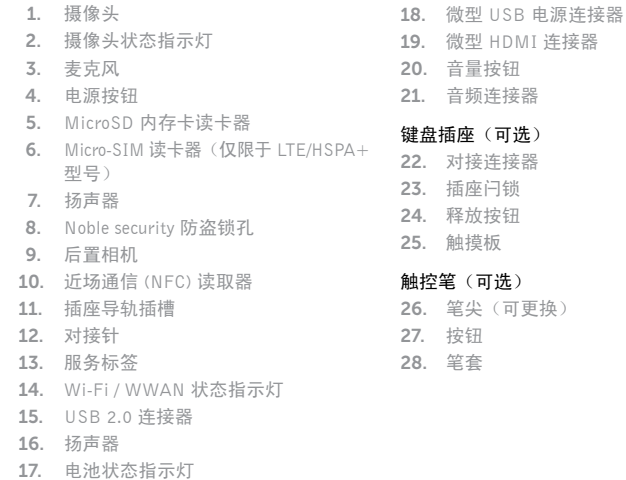

16. 扬声器

- 15. USB 2 16. 喇叭
- 17. 電池狀態指示燈

機型 ) 7. 喇叭

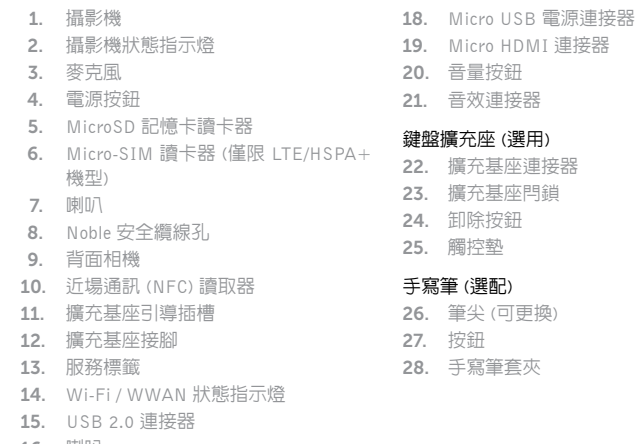

22. Dock connector 23. Dock latches 24. Undock button 25. Touchpad

- 
- 
- 
- 

)

- 16. スピーカー 17. バッテリーステータスライト 18. マイクロ USB 電源コネクタ 19. マイクロ HDMI コネクタ 20. 音量ボタン
- 24. 21. オーディオコネクタ

- 1. Camera
- 2. Camera-status light
- 3. Microphones
- 4. Power button
- 5. MicroSD memory card reader
- 6. Micro-SIM reader (LTE/HSPA+ models only)
- 7. Speaker
- 8. Noble security-cable slot
- 9. Back camera
- 10. Near Field Communication (NFC) reader
- 11. Dock-guide slots
- 12. Dock pins
- 13. Service-tag label
- 14. Wi-Fi / WWAN status light
- 15. USB 2.0 connector
- 16. Speaker

17. Battery-status light 18. Micro USB power connector 19. Micro HDMI connector 20. Volume buttons 21. Audio connector

將擴充座閂鎖對準平板電腦的擴充座導軌,然後將平板 電腦泊接至鍵盤擴充座。

#### Keyboard dock (Optional)

- 
- Pen (Optional)
- 26. Pen Tip (replaceable) 27. Buttons
- 28. Pen loop
- 
- 
- 

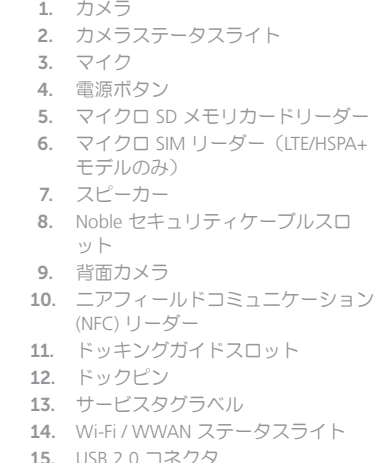

## キーボードドック(オプション)

- 22. ドックコネクタ
- 23. ドックラッチ
- 24. アンドックボタン
- 25. タッチパッド

#### ペン(オプション)

- 26. ペンチップ(置き換え可能)
- 27. ボタン
- 28. ペンループ

コインター

Modes

模式 | 模式 | モード

Laptop mode 笔记本模式 筆記型電腦模式 ラップトップモード

#### Media mode

媒体模式 媒體模式 メディアモード

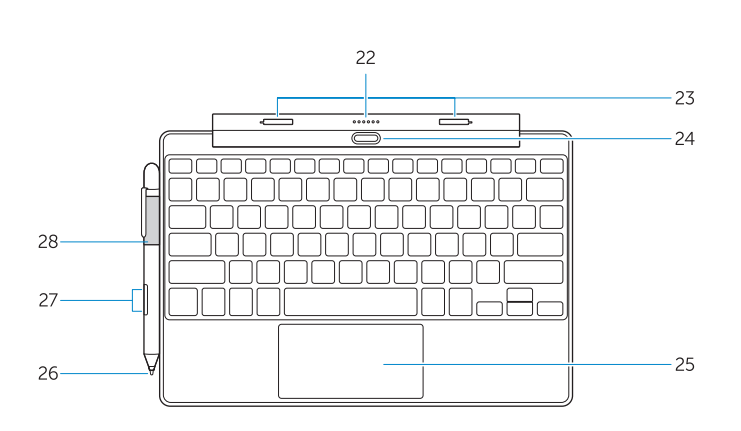

# Connecting the keyboard

连接键盘 | 連接鍵盤 キーボードを接続

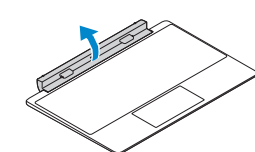

# Disconnecting the keyboard

断开键盘连接 | 中斷連接鍵盤 キーボートを外す

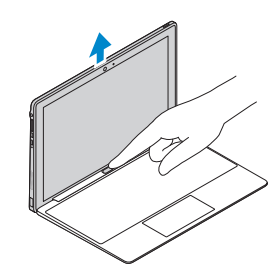

### Align the dock latches with the tablet dock-guides and dock the tablet to the keyboard dock.

将插座闩锁与平板电脑插座导轨对齐,然后将平板 电脑插入键盘插座。

ドックラッチをタブレットのドッキングガイドに合 わせて、タブレットをキーボードドックにドッキン グします。

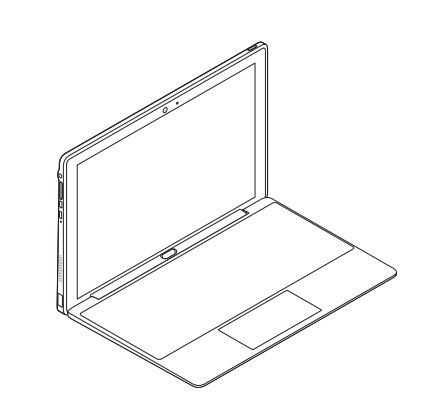

### Press the undock button and remove the tablet.

按下释放按钮并取下平板电脑。 按下解除鎖定按鈕並卸除平板電腦。 アンドックボタンを押してタブレットを取り外し ます。

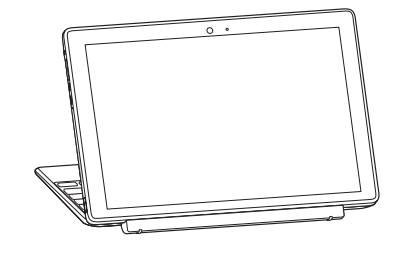

#### Turn the dock panel outwards to 90 degrees. 将插座面板向外旋转 90 度。 將擴充座面板朝外轉動 90 度。

ドックパネルを 90 ° 外側に向けます。

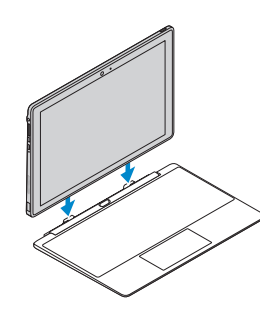